# camú Student's Attendance

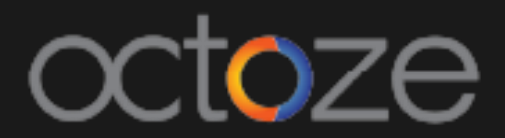

### *Student's Attendance*

The staff can mark the student's attendance of their class in camu. To mark the student's attendance, Navigate to *Staff Attendance.* The student attendance can be marked day wise. The attendance screen looks like below:

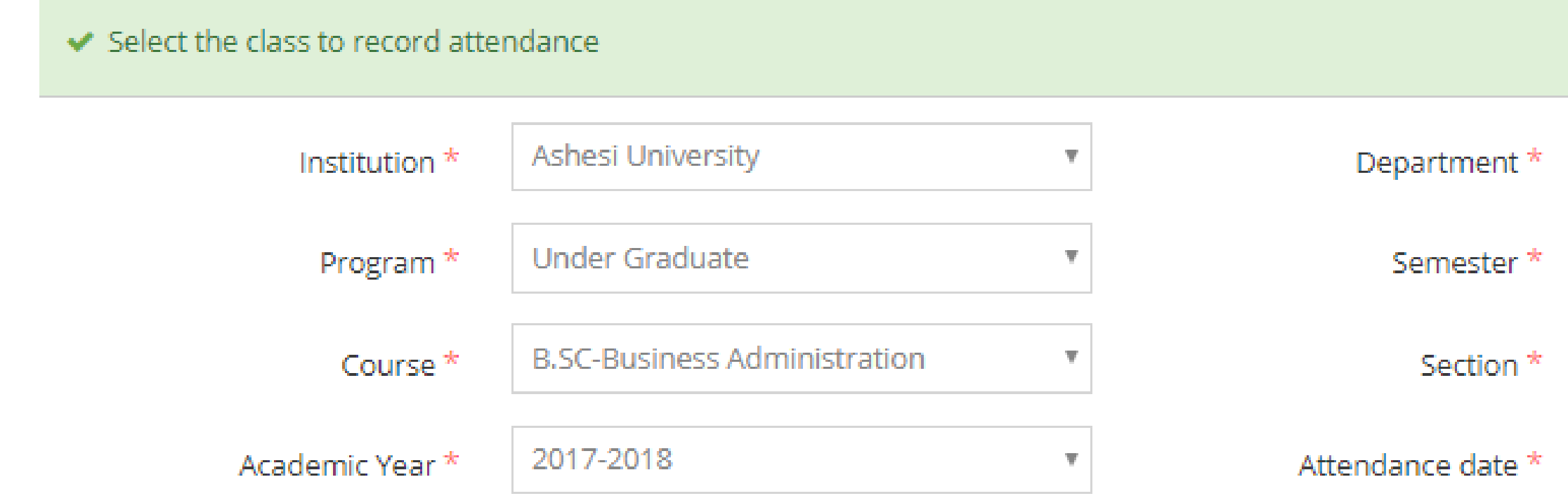

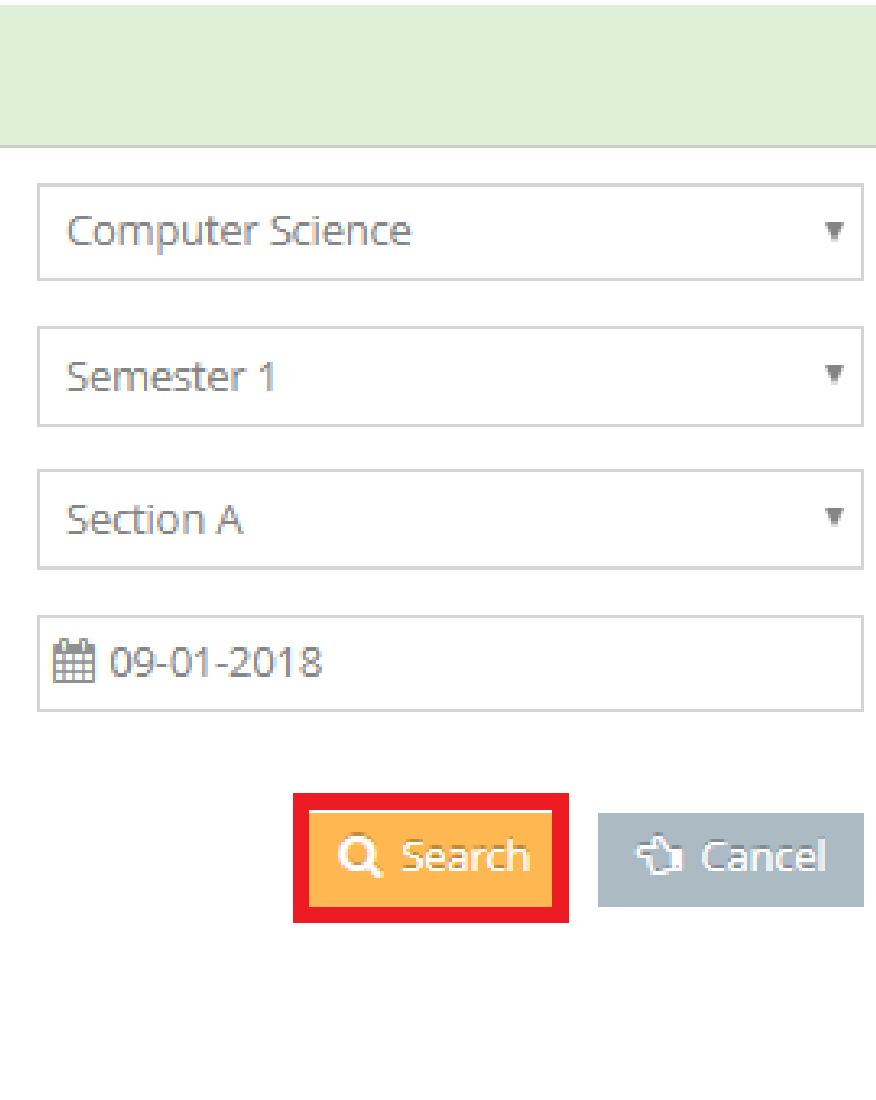

The list of students in the class will display with the button highlighted as 'Present' by default. If any student is absent, click on the Present button will change the status to Absent. The attendance can be marked for selected course.

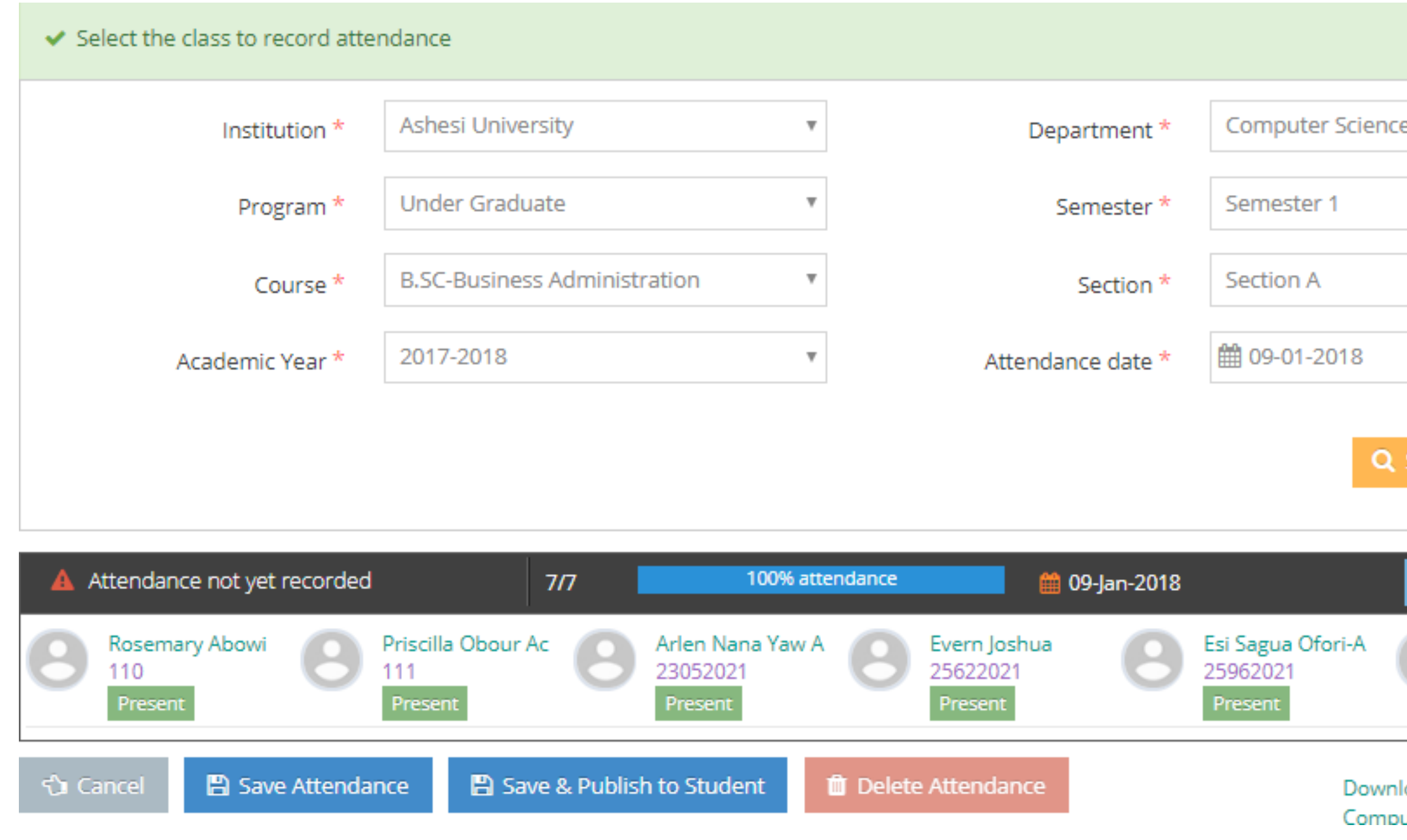

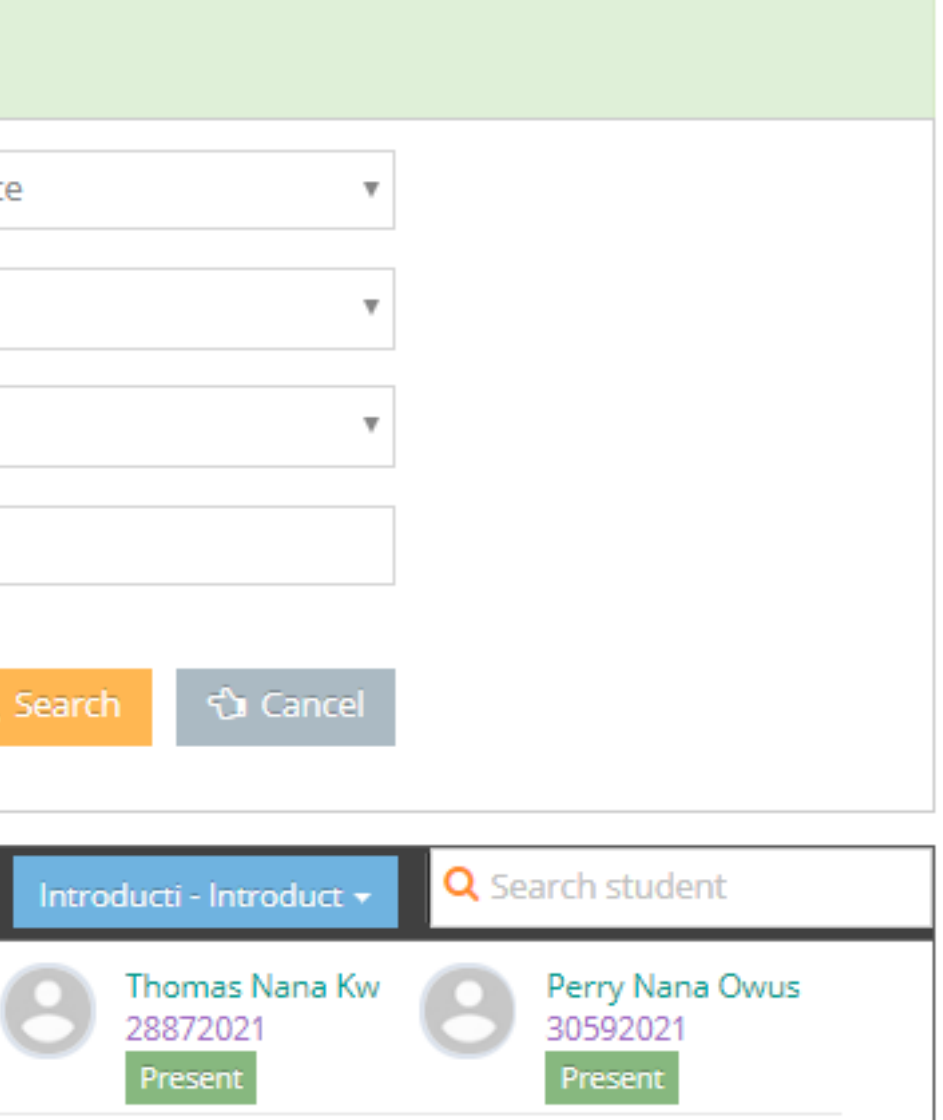

oad Unrecorded Attendance For Introducti - Introduction to uting and Info ...

Once the Attendance is marked, click on the  $\Box$  B save Attendance button to save the details. You can still make the changes to the attendance even the Attendance is saved.

- Option to delete the Attendance for the selected day/session/period. **T**Delete Attendance

**图 Save & Publish to Student** 

- The Save & Publish to Student will finalize the attendance completely. No changes/updates are allowed once the 'Save & Finalize' button is selected.

Thank You.

## Camú